# $\blacksquare$   $\blacksquare$   $\blacks$ **MR8870-30** 存储记录仪 MEMORY HiCORDER测量指南 有效值记录篇 简单地测量有效值 **CN** 保留备用Mar. 2016 Revised edition 1 Printed in Japan MR8870C983-01(A983-01) 16-03H 600429371\*

**HIOKI** 

# 日置電機株式会社

## 前言

总部 邮编: 386-1192 日本长野县上田市小泉81 电话: +81-268-28-0562 传真: +81-268-28-0568 电子邮件: os-com@hioki.co.jp

#### 日置(上海)商贸有限公司

邮编: 200001 上海市黄浦区西藏中路268号 来福士广场4705室 电话: 021-63910090/63910092 传真: 021-63910360 电子邮件: info@hioki.com.cn

北京分公司(电子邮件: info-bj@hioki.com.cn) 广州分公司(电子邮件: info-gz@hioki.com.cn) 深圳分公司(电子邮件: info-sz@hioki.com.cn)

#### http://www.hioki.cn/

- 联系方式可能会有变动, 最新的联系方式请参考本公司网页。 1601CN
- 使用说明书可从本公司网页上下载。

#### 感谢您选择 HIOKI MR8870-30 存储记录仪。

本书记载了有效值记录模式的使用方法。使用本仪器之前请务必仔细阅 读包装箱中附带的使用说明书。尤其请务必阅读 "有关安全"、"使用 注意事项"。

详情请阅读使用说明书 "2.1 使用电池组 (选件)"。

请阅读使用说明书 "使用注意事项"、"第 2 章 测量前的准备"。

将 **POWER** 开关设为 ON。详情请阅读使用说明书 "2.5 接通 / 关闭电 源"。

选择有效值记录模式。

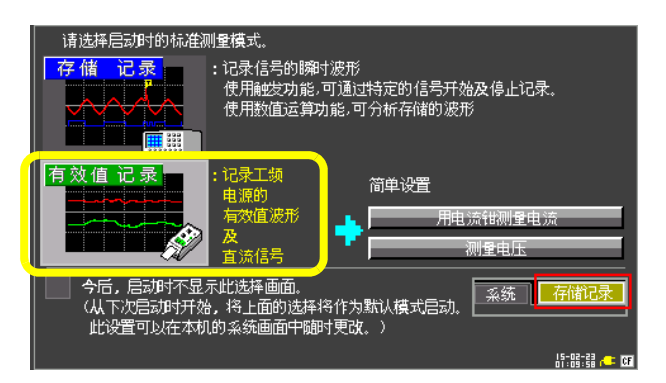

在测量设置画面中执行调零。如果执行调零,则会将本仪器的基准电位 设为 0 V。为了进行高精度的测量,建议在打开电源 30 分钟之后执行调 零。

设置读入数据间隔。将由记录间隔确定的记录时间部分设置为 1 次记录 或反复记录。

> 如果插入 CF 卡, 则可在测量的同时, 将数据记录到 CF 卡中。1 次测量 可记录的时间与 CF 卡的容量无关,是画面中显示的时间。

在有效值记录模式下延长记录间隔时,为了确保记录所有的变动峰值, 以包络线形式进行记录。

**[** 包络线 **]** 记录时的 <sup>1</sup> 个采样数据,是由所在设置的记录间隔内进行过 采样得到的测量值的最大值与最小值 2 个数据构成的。如果在画面中显 示,则会变为具有一定宽度的显示。在保存到 CF 卡中时, 针对 1 个测 量时间保存最大值与最小值 2 个数据。

选择测量条件。

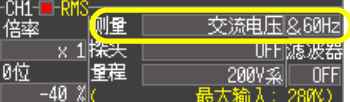

从 **[** 型号 **]** 中选择要使用的差分探头或电流钳。

不使用差分探头时, 选择 OFF。

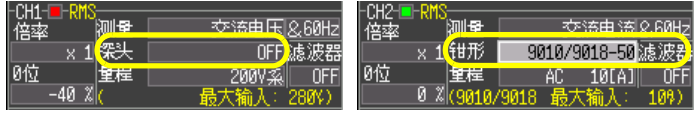

以满量程值设置纵轴的量程。测量电流时,请选择与电流钳主体设置的量程相同的值。

可设置的内容因所选差分探头或电流钳的类型而异。

设置是否在测量期间将数据保存至 CF 卡。

# 步骤 1 测量前的准备

## **1** 安装电池组

# 有效值记录模式的概要

可在有效值记录模式下记录工频电源的有效值变动。1次测量可记录 1 年的变动。

 显示记录间隔可记录的时间。 • 用最长的记录间隔则记录时间可达 1 年以上,但无法进行精度保证。

# 什么是工频电源 **(50Hz,60Hz)** 的有效值 **?**

是指工频电源中显示的 "○○○ V"。 除非事先说明,否则通常以有效值进行显示。明确显示有效值时, 显示为"〇〇〇 V rms"。有效值为 220 V 的工频电源瞬时波形的最 大值为 311.13 V peak。

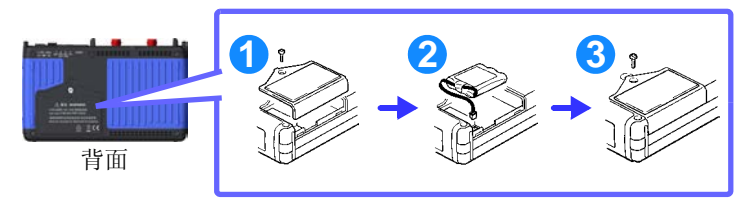

# **2** 进行连接与放置

# **3** 接通电源

### **4** 设置测量模式

### **5** 执行调零

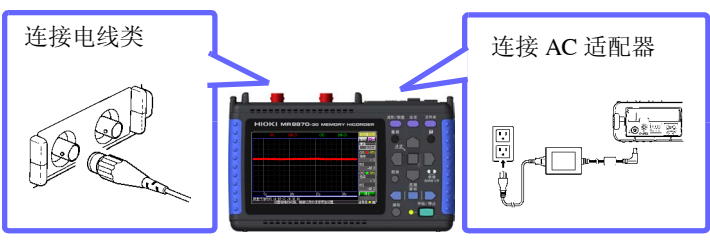

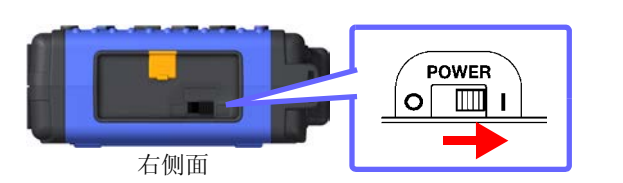

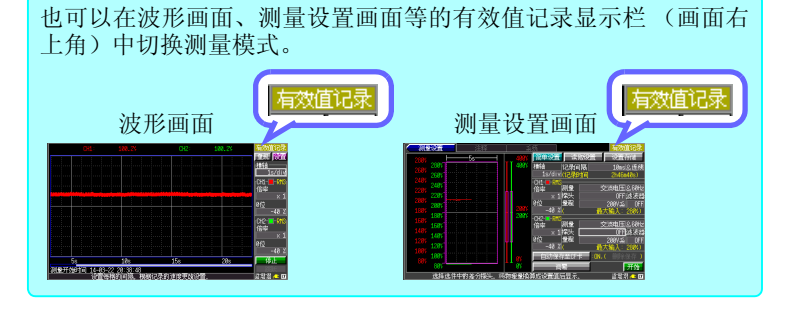

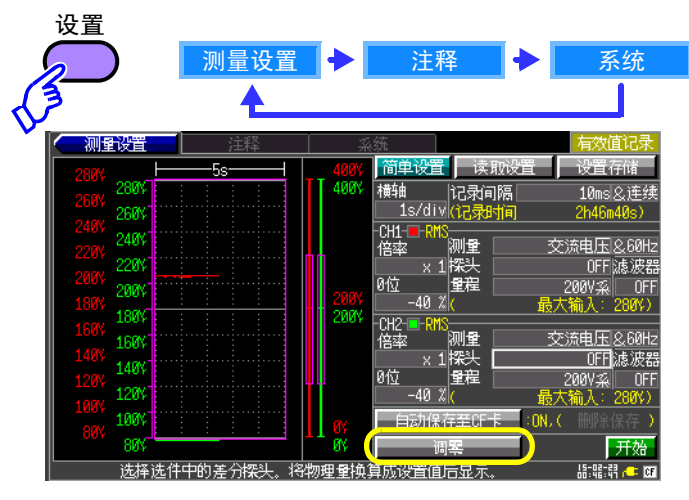

# 步骤 2 测量前的设置

# **1** 设置记录间隔与触发模式

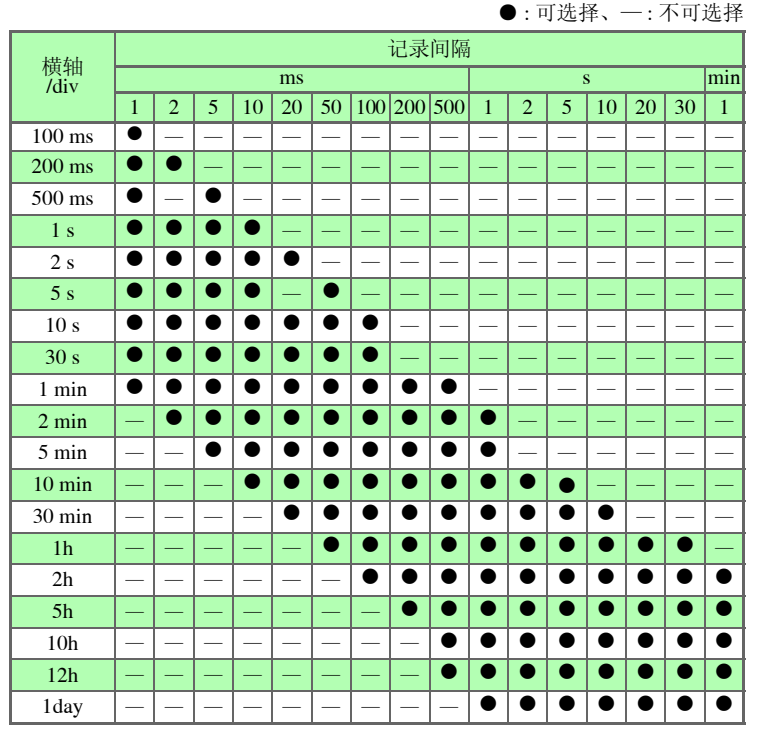

### ■ 关于包络的值

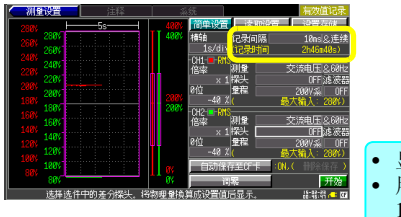

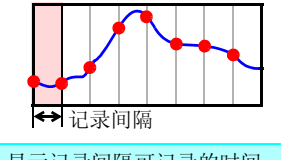

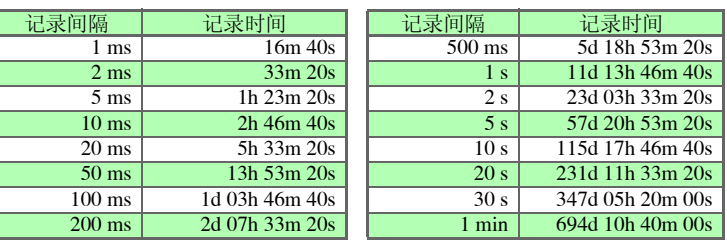

# ■ 关于记录间隔与横轴选择范围

### 关于记录间隔与记录时间的关系

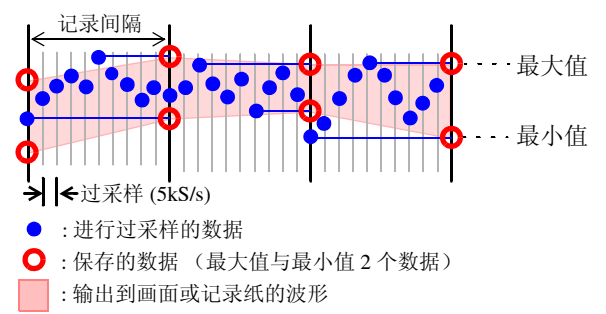

#### **2** 选择测量条件

#### **3** 设置要使用的差分探头或电流钳

#### **4** 设置量程

#### **5** 插入 **CF** 卡 (选件)

#### **6** 进行自动保存设置

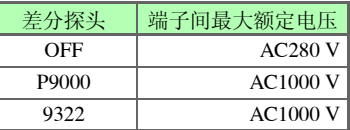

| 9010-50 | $AC10 \sim 500 A$  |
|---------|--------------------|
| 9018-50 | $AC10 \sim 500 A$  |
| 9132-10 | $AC20 \sim 1000 A$ |

<sup>(</sup>代表示例)

- 需要注意端子间最大额定电压、对地最大额定电压。请阅读使用说 明书 "2.3 在本仪器上连接电线类"。
- 有关其它选件,请阅读使用说明书 "附录 6 关于选件"。

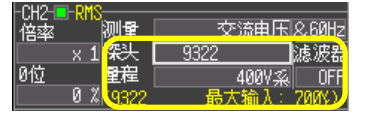

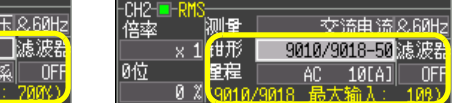

如果进行下一测量,则会覆盖主机画面上的波形数据。建议将主机画 面中显示的波形数据保存至 CF 卡中。

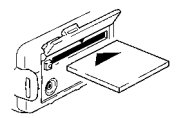

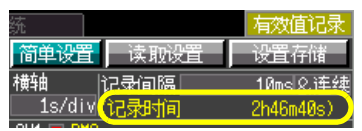

有关使用 CF 卡的注意事项,请阅读使用说明书 " 6.2 关于 CF 卡"。

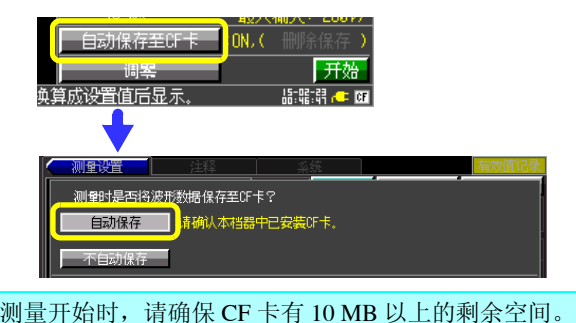

空间不足时,会发生错误。

#### 按下开始 **/** 停止键。

测量期间显示波形画面。画面上部显示当前的输入值。如果变更 **[ 横轴 ]**,则可变更 1 格的时间。 如果变更 **[ 倍率 ]**,则可在纵轴方向放大或缩小波形。 如果变更 **[0 位 ]**,则可变更各波形的显示位置。

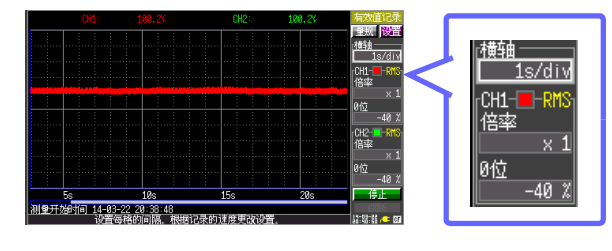

测量期间, LED (绿色)点亮,测量结束后熄灭。 要在测量期间停止测量时,再次按下开始 **/** 停止键。

要读取数据值时,使用轨迹光标。

可从两通道的最大值或最小值、各通道的最大值与最小值中选择并显 示。

> 有关 8870 专用波形处理软件的安装方法,请阅读使用说明书"附录 3 关 于应用软件"。

### 请阅读使用说明书 "5.2 查看测量值"。

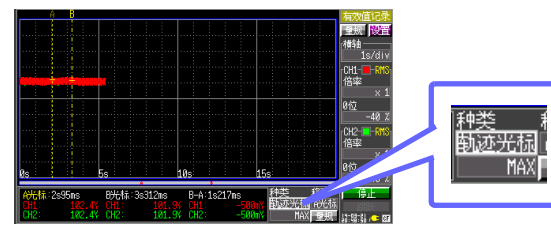

将以二进制格式保存的波形数据读取到本仪器中。 利用文件键显示文件画面,然后选择要读取的数据。

> 如果在测量期间按下 - 锂,则可查看过去的波形。 要查看正在读取的最新波形时,选择波形画面中的 **[** 跟踪滚动 **]** 按钮。

请阅读使用说明书 "6.4 将数据读取到本仪器中"、"6.5 管理数据"。 在有效值记录模式下保存的测量数据的扩展名为 .RMS。 在有效值记录模式下,不能读取扩展名为 .MEM 的文件。

可在测量设置画面与波形画面中进行设置。 详情请阅读使用说明书"3.6 测量条件的设置 3 (模拟通道的设置)"。

可在测量设置画面中设置低通滤波器。 详情请阅读使用说明书"3.6 测量条件的设置 3 (模拟通道的设置)"。

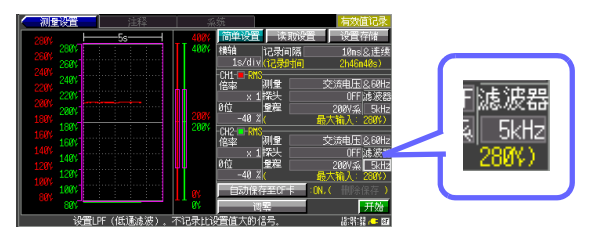

#### 可利用 8870 专用波形处理软件打印波形。

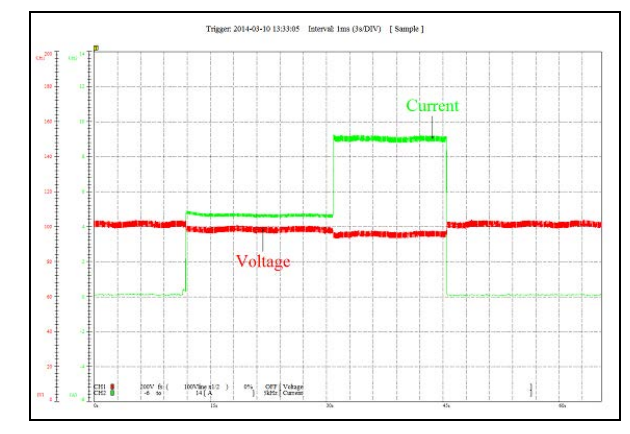

测量之前,设置 **[** 自动保存至 **CF** 卡 **]**,设置删除保存。 保存期间 CF 卡的容量变满时,在删除最早数据的同时保存新数据。

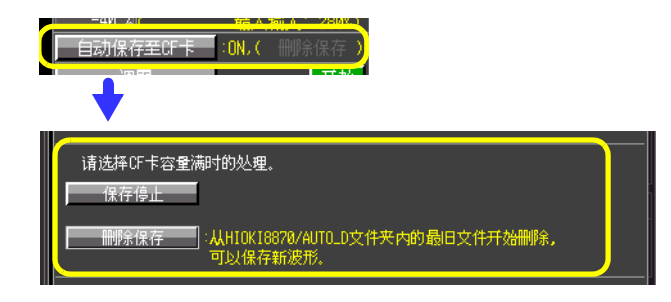

如果利用 | | | 键移动光标, 则可确认波形上 的值。要消除 A/B 光标与光标值时,再次按下滚轴 **/** 游标 键。

可在测量设置画面中进行设置。

#### **2** 利用 **8870** 专用波形处理软件 (主机附带应用软件)读取测量数据

详情请阅读 "6.3 将数据读取到本仪器中"、"6.4 将数据读取到本仪器 中"。

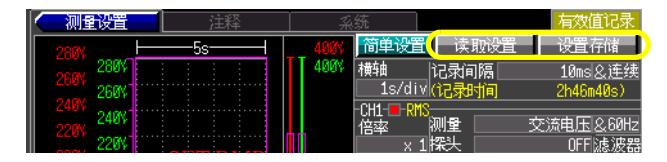

在有效值记录模式下保存的设置数据的扩展名为 .SRM。 SET BMP 在有效值记录模式下,不能读取 .SET 的设置数据。

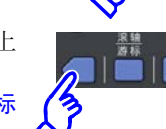

 $\begin{array}{c} \frac{2.55}{2.5} \ \end{array}$ 

可在注释画面中输入注释。详情请阅读使用说明书 "3.8 附加注释"。

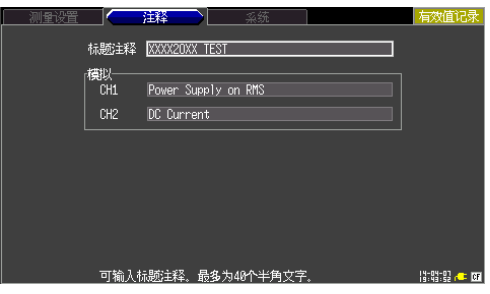

可在系统画面中进行设置。详情请阅读使用说明书 "第 8 章 系统环境的设置"。

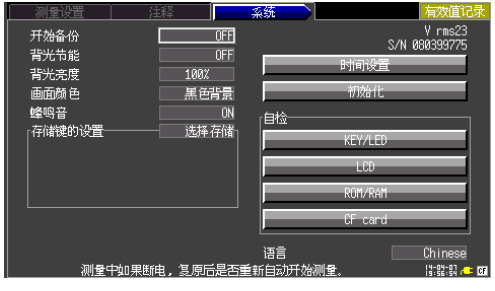

有关有效值的计算方法,请阅读使用说明书 "附录 5 知识"。

# 步骤 3 开始测量

# 步骤 4 查看测量数据

#### **1** 查看正在测量的数据

#### **2** 滚动波形

#### **3** 读取数据值

#### **4** 确认光标值

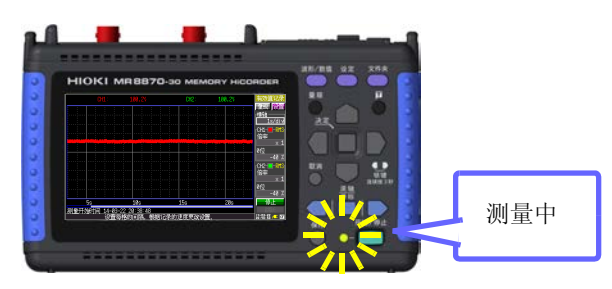

根据横轴的设置,不能在画面上显示所 有的波形。在这种情况下,可利用 / / / / 键进 行滚动,显示要查看的位置。

请阅读使用说明书 "5.1 查看波形"。

millin 过去 最新 显示画面 $\eta$ III

按下滚轴 **/** 游标键。 显示 A/B 光标与各自的光标值。

# 步骤 5 保存测量数据

# 步骤 6 读取测量数据

#### **1** 将数据读取到本仪器中

可在测量之后将本仪器测量的数据保存至 CF 卡 (选件)中。 可保存波形数据与画面中显示的图像。

通过本仪器或附带的8870专用波形处理软件读取时,请以二进制格式 保存。

以二进制格式保存的文件的扩展 名为 .RMS。

请阅读使用说明书 "6.1 关于可保 存和读取的数据"、"6.2 关于 CF  <sup>行设置)</sup> 卡"、"6.3 保存数据"。

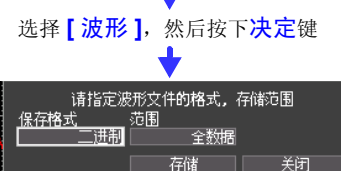

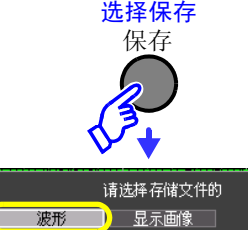

# 关闭

(在按下**保存**键显示的对话框中进

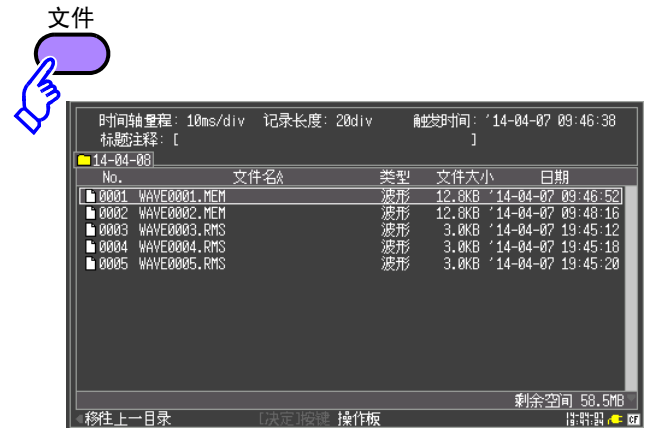

# 便利功能

### 进行简单设置

#### 测量期间,在删除最早数据的同时继续保存

### 在测量的同时查看当前波形

#### 保存和读取设置条件

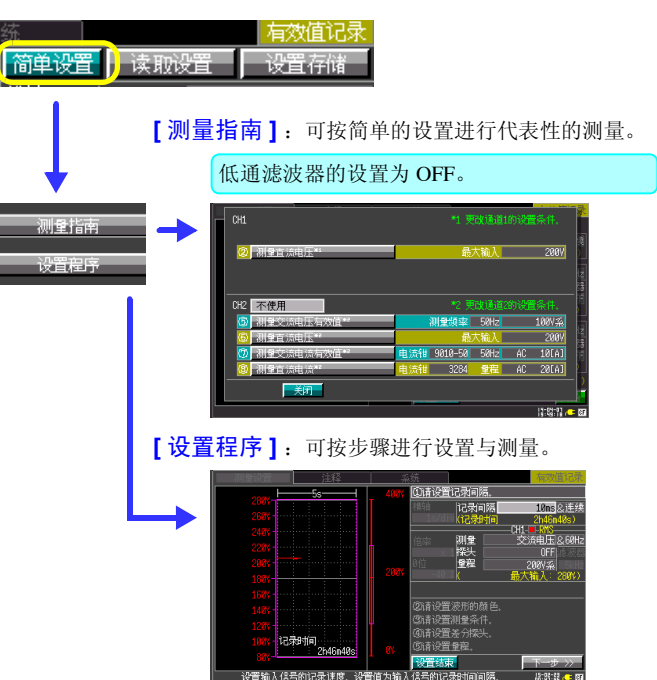

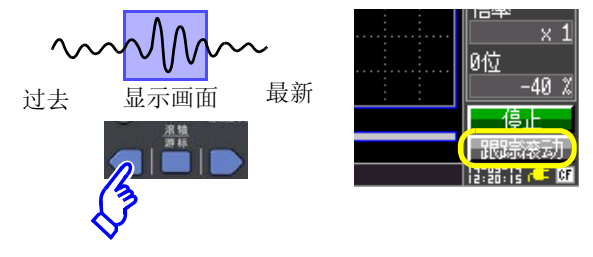

#### 变更波形的颜色

#### 除去噪音

#### 给标题与各通道加上注释

#### 变更本仪器的环境设置

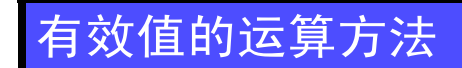

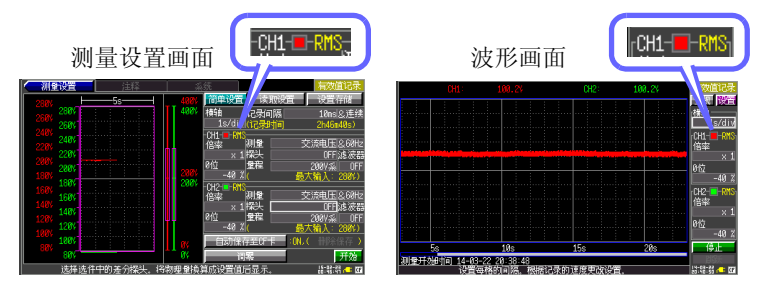